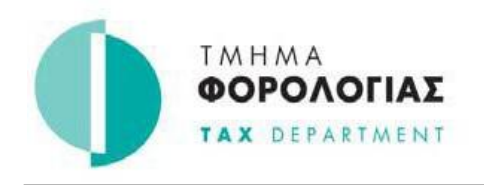

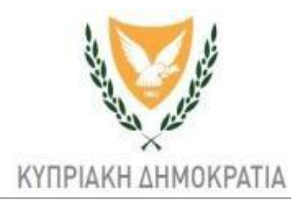

## **ΠΕΡΙΟΡΙΣΤΕ ΤΑ ΛΑΘΗ**

## **ΤΙ ΠΡΕΠΕΙ ΝΑ ΠΡΟΣΕΞΕΤΕ ΚΑΤΑ ΤΗΝ ΥΠΟΒΟΛΗ ΤΗΣ ΔΗΛΩΣΗΣ ΕΙΣΟΔΗΜΑΤΟΣ ΜΙΣΘΩΤΟΥ 2017**

- 1. Κώδικας πρόσβασης και απόρρητο σύνθημα pin: Χρησιμοποιήστε ΜΟΝΟ λατινικούς (αγγλικούς) χαρακτήρες ή και αριθμούς στην οθόνη μεταβολής και όχι άλλα σημεία στίξης.
- 2. Αριθμός Φορολογικού Μητρώου Α.Φ.Μ: Καταχωρείστε με ΚΕΦΑΛΑΙΑ Λατινικού Αλφαβήτου (Αγγλικά), το γράμμα που βρίσκεται στο τέλος του Α.Φ.Μ..
- 3. Καταχωρείστε τα ποσά που παρακρατήθηκαν για Φόρο και Έκτακτη Αμυντική Εισφορά, με 2 δεκαδικά ψηφία, (π.χ. €18,50 και όχι €18.50), χρησιμοποιώντας **κόμμα** όχι τελεία.
- 4. Καταχωρήστε τα άλλα ποσά στο πλησιέστερο ευρώ (π.χ. €65 και όχι 64,65).
- 5. Μεταβείτε στα διάφορα Μέρη της Δήλωσης με τις καρτέλες (**tabs**) στο πάνω ή κάτω μέρος της οθόνης και ΟΧΙ με το βελάκι «back». Η επιλογή back οδηγεί εκτός συστήματος και χάνετε όλες τις καταχωρήσεις σας.

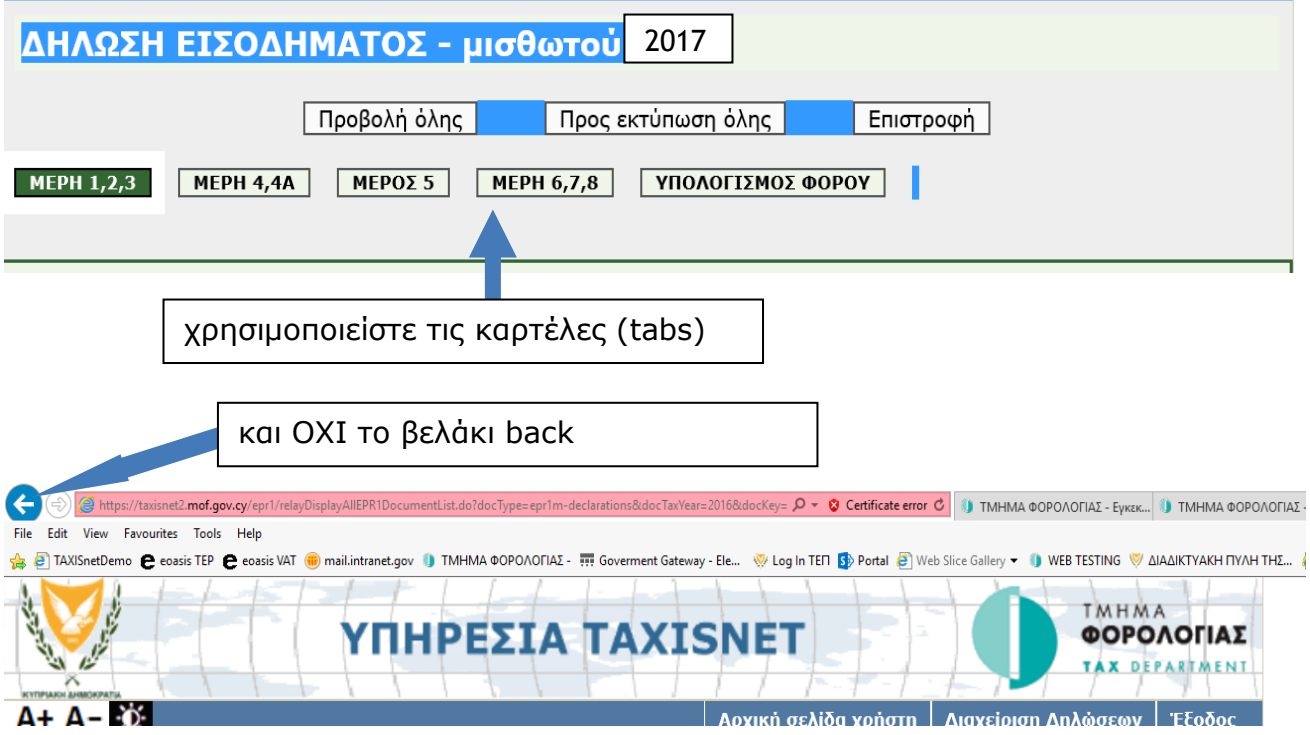

6. Κάντε συχνά «**ΠΡΟΣΩΡΙΝΗ Φύλαξη**»: Αν υπάρχει καθυστέρηση στην ολοκλήρωση της διαδικασίας, θα οδηγηθείτε εκτός συστήματος ΧΩΡΙΣ ΝΑ φυλαχθούν οι καταχωρήσεις σας, λαμβάνοντας το μήνυμα ότι δεν ακολουθήθηκε η σωστή διαδικασία.

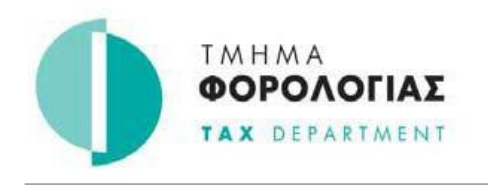

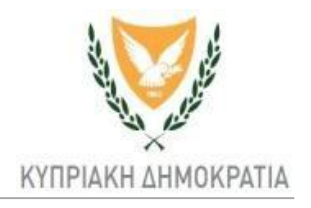

7. Διαγράφετε κώδικες, αν χρειαστεί, επιλέγοντας από την αναδιπλούμενη λίστα (drop down list) την πρώτη επιλογή που είναι το ΚΕΝΟ **ΟΧΙ το πλήκτρο Delete.**

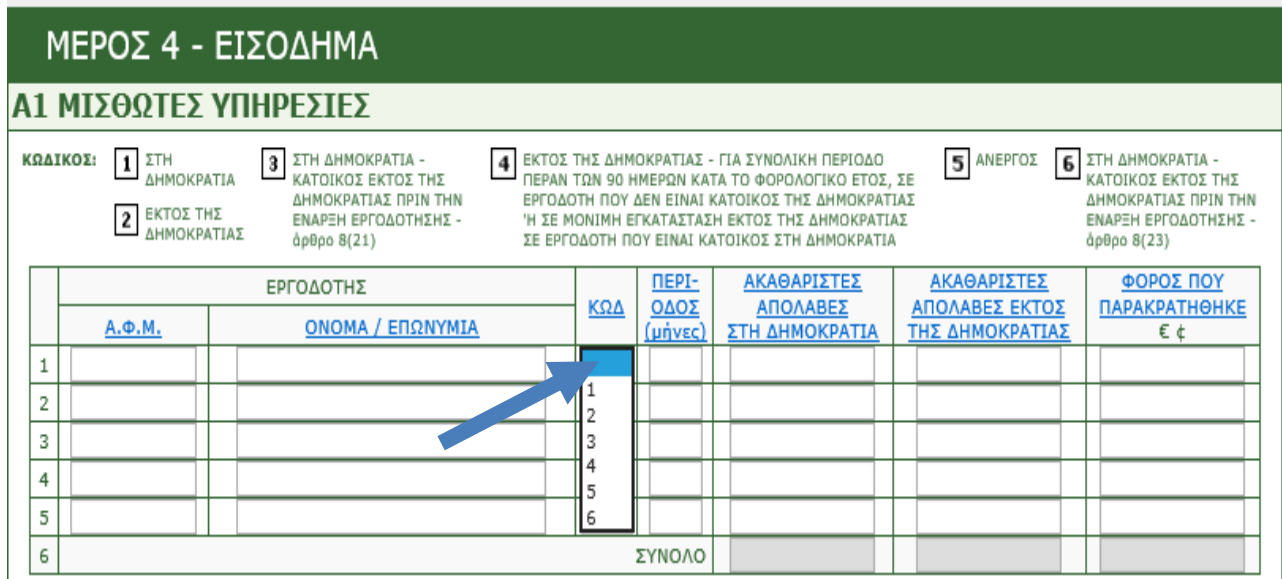

8. Καταχωρείστε τα ασφάλιστρα ζωής **ΜΕΤΑ** την 4 η γραμμή στο ΜΕΡΟΣ 5Γ της Δήλωσης. Οι πρώτες 4 γραμμές αφορούν άλλες εκπτώσεις.

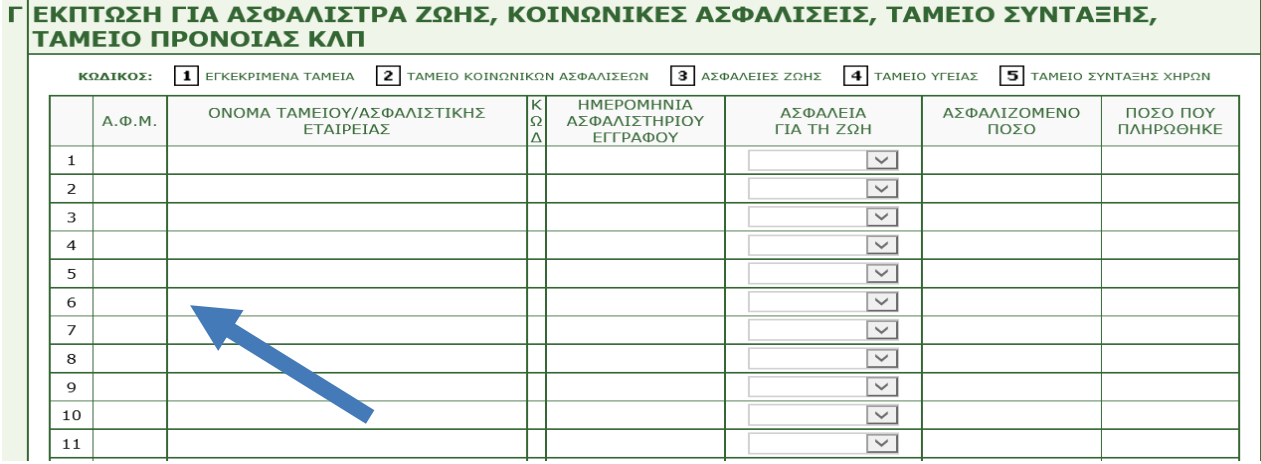

9. Τα σκιασμένα πεδία ΣΥΝΟΛΩΝ της Δήλωσης συμπληρώνονται από μόνα τους όταν επιλέγετε «ΥΠΟΛΟΓΙΣΜΟΣ ΣΥΝΟΛΩΝ» ή «ΥΠΟΛΟΓΙΣΜΟΣ ΦΟΡΟΥ»

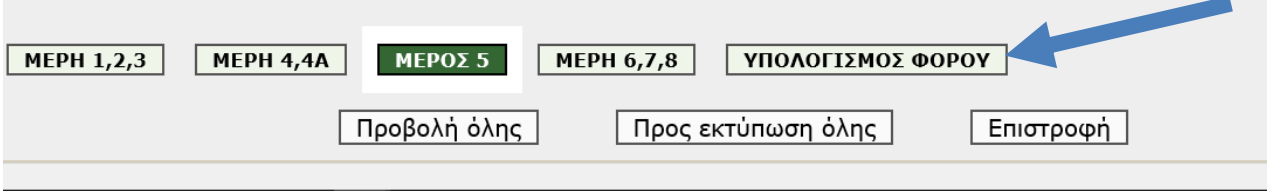

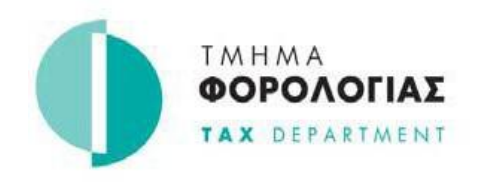

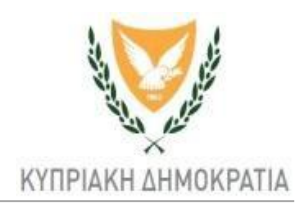

**10.** Ελέγξετε προσεκτικά τον Υπολογισμό του Φόρου. Καταχωρείστε τις αφαιρέσεις που σας αφορούν αλλά δεν μεταφέρθηκαν αυτόματα στο φύλλο «Υπολογισμός Φόρου».

- π.χ. 20% έξοδα ενοικίων
- π.χ. Σύνταξη χηρείας με μειωμένους συντελεστές κλπ

**ΠΡΟΣΟΧΗ** Κάμνετε «Οριστική Υποβολή» αμέσως μετά την καταχώρηση τέτοιων αφαιρέσεων**.**